This new system IVR5.0 may not pick up some old DOSS cameras, or it may show the camera under the SLINK protocol but fail to connect. If this is the case, have to manually add those cameras in the NVR via the ONVIF protocol.

You will need to know the camera IP address user name (admin) and password, old DOSS cameras use blank (no password) as the default, or 123456.

If the camera does now show up from the search and you don't know the camera's IP address, you can use the PC IP search tool to find it from your network.

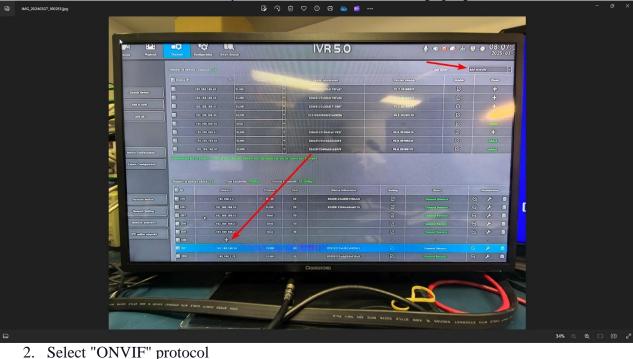

## 1. Make sure it is "add manually" and from the bottom of the page, press "+"

27\_1002 MG\_20 31.jpg Device Information Prelocel V1.2.20160825 • 12.168.168.44 V1.2.20160825 • 02640123c312d1707e0b 92.169.169.45 SLINK V1.2.20160825 92.169.169.47 8 on information V4.0.20200720 92.168.168.48 SLINK 92.168.169.50 SLINK 19 92.168.168.51 V4.0.20190429 SUNK V4.0.20190429 Rtsp SUNK Network Typ ~ UserName Password Total bandwidth: Copy To ОК . . Address Protocol Device Information 192.168.2.4 SLINK 02d30123af496728b2c5 ß 192.160.160.55 SLINK 02d20123441eb8cb6774 Ø 192.168.168.42 Omil Ľ ß ß

3. Type in the IP address of the camera

## 4. Change the port to 80

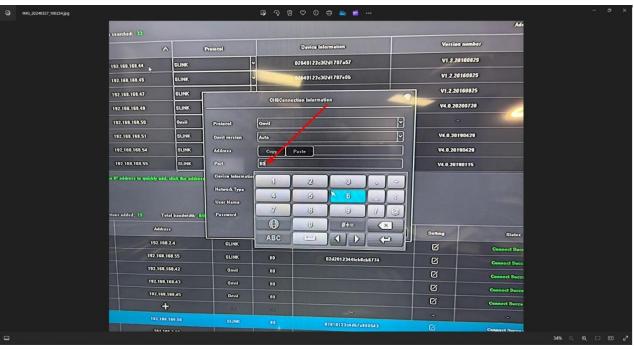

- 5. The device information can be blank.
- 6. User name: admin
- 7. Password: leave it blank (no password) if not changed.

| 0 | IMG_20240327_095915.jpg | 다 う 슙 ㅇ ㅇ ㅎ 💌 🖷 … |                    |                           |               |
|---|-------------------------|-------------------|--------------------|---------------------------|---------------|
|   |                         |                   | ľ                  | 02640123c3f2d1707a57      |               |
|   |                         |                   | -                  | 02640123c3/2d1707e0b      |               |
|   |                         |                   |                    | CH5Connection information |               |
|   |                         |                   | *<br>Protocol      | Onvif                     |               |
|   |                         |                   | Onvif version      | Auto                      |               |
|   |                         |                   | Address            | 192.168.168.45            |               |
|   |                         |                   | Port               | 80 Y                      |               |
|   |                         | m                 | Device Information |                           |               |
|   |                         |                   | Network Type       | ТСР                       |               |
|   |                         |                   | User Name          | admin                     |               |
|   |                         | œ                 | Password           |                           |               |
|   |                         |                   | <b>211000</b>      | Copy To OK Cancel Settin  |               |
| G |                         |                   | STINK              | 60 FZ                     | 31% ର୍ର୍ପ 🗉 🖉 |

8. Will see the connection status from the screen if successful